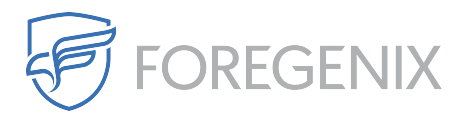

[Knowledgebase](https://support.foregenix.com/kb) > [FGX Web](https://support.foregenix.com/kb/fgx-web) > [Credit Card Scanner](https://support.foregenix.com/kb/credit-card-scanner) > [File System](https://support.foregenix.com/kb/file-system) > [I have an alert for card](https://support.foregenix.com/kb/articles/i-have-an-alert-for-card-data-being-in-a-file-what-should-i-do) [data being in a file. What should I do?](https://support.foregenix.com/kb/articles/i-have-an-alert-for-card-data-being-in-a-file-what-should-i-do)

I have an alert for card data being in a file. What should I do? rdavis@foregenix.com - 2019-05-02 - [Comments \(0\)](#page--1-0) - [File System](https://support.foregenix.com/kb/file-system)

If you receive an alert from FGX-Web notifiing you of the presence of card data within a file, there are a few steps you should take to determine its legitimacy.

Take the following as an example:

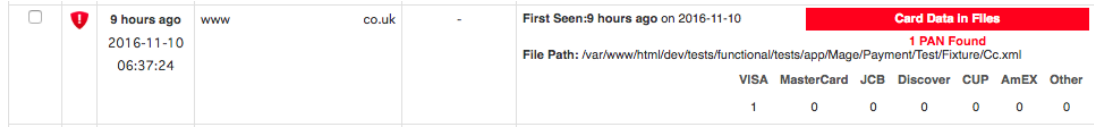

The alert shows you when the alert was created, the first few digits of the number, the card brand the number matches, how many matches there are and where the file is located.

When you receive an alert like this, we recommend you first click the file path to download the file with the detection. Open the file on your computer and search the file for the matching number. Based on the other contents of the file, you should be able to come to the conclusion of whether the number is a false detection.

If you are sure of the false detection, tick the event and choose "Mark as False Alarm with Exclusion" from the "Bulk Actions" option on the toolbar. This will prevent the same event from being flagged by the scanner in future scans.

Tags [Card Numbers](https://support.foregenix.com/search/labels/all/Card%20Numbers) [Card Scan](https://support.foregenix.com/search/labels/all/Card%20Scan) [False Alarm](https://support.foregenix.com/search/labels/all/False%20Alarm) [False Postive](https://support.foregenix.com/search/labels/all/False%20Postive)